# Oracle Connec

- [Oracle Conn](#page-1-0)ector
- [Oracle EBS Con](#page-7-0)nector

## <span id="page-1-0"></span>Oracle Connector

## Introduction

### Description

Oracle Connector could manage an Oracle database.

Soffid's Oracle connector supports Profiles since version 2.2.6.14

### Managed System

This connector is specific for integration with an Oracle database, if your SQL database, please visit the foSQ wing an pageor

For more information to check if your system may be synchronized do not hesitate to contact us Chorrotuageh bourm

### Prerequisites

It is needed a user with sysdba access and permissions.

#### User management

Criteria:

- Any user or account created will be granted the CREATE SESSION
- Default tablespace for each user will be the USERS tablespace. It existing users.
- Soffid passwords expiration date will be managed by Soffid. So, Or about when those passwords need to be expired.
- Roles and groups are automatically created when a user belonging

Exceptions:

- Error SQL: &.There was an error executing an SQL statement.
- Contact with the administrator of the database. It may be a problen authorizations, administrator password validity, availability of spac saturation of it.

### Download and Install

This addon is located in the Connectors section and alred Orts meanteris

For more information about the installation proce Sesdy ons Geentiving its to page.

## Agent Configuration

This connector could manage User and Role objects.

### Basic

#### Generic parameters

After the installation of the addon, you may create and configure agen

To configure this Oracle Connector you must select "OracleAgent" in t generic parameters section in the agents' page configuration.

For more information about how you may configure the generic para see the following glemats configuration

### [Custom parameters](https://bookstack.soffid.com/uploads/images/gallery/2024-01/image-1704283498429.png)

Below there are the specific parameters for this agent implementation:

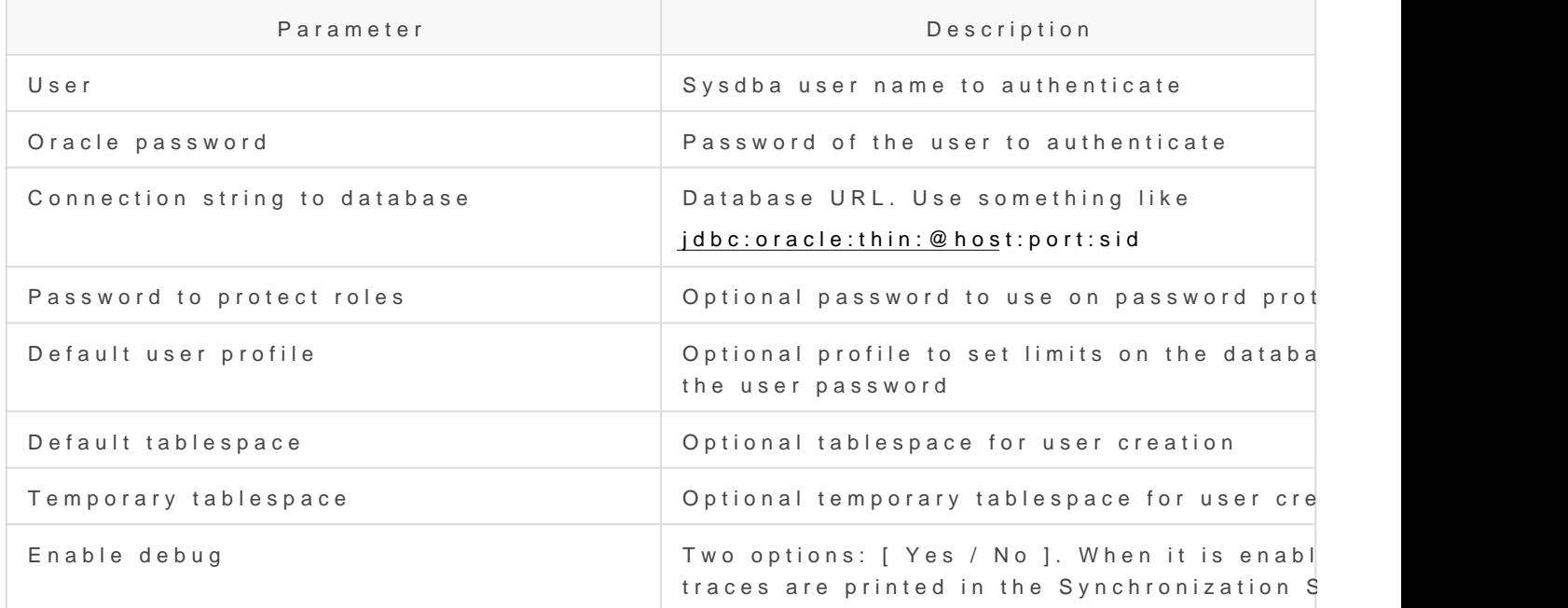

### Load triggers

You can define JavaScript or BeanShell scripts that will be triggered v (incoming triggers). The trigger result will be a boolean value, true to

Triggers can be used to validate or perform a specific action just befo just after performing an operation into Soffid objects.

To view some examples, Incominithong triggers examples page.

### Access Control

Oracle connector can establish an access control for Oracle Users.

If the access control checkbox is enabled, only the users and applicat access control page will be allowed to log in. So, you can restrict the user can connect from.

This restriction does not apply to DBA users.

Check that the user/account is not unmanaged.

When the Enable access control to the database check box is checked, the UpdateAccessControl task will be launched. The following tables will be created on the SQL Server:

- **SC\_OR\_ACCLOG**: access log
- **SC OR CONACC:** rule access control
- **SC OR ROLE:** user roles.
- **SC OR VERSION: connector versions.**

When you try to connect to SQL Server, the logon\_audit\_trigger is launched to check if you have access or not.

You can check the Access Logs page for access controls.

### Account metadata

Agents allow you to create additional data, on the "Account metadata" tab, to customize the accounts created for that agent. This additional information will be loaded with the agent's information, or calculated as defined in the mappings.

The additional data can be used in both mappings and triggers.

The attributes that you define here will be shown when you click on the proper account, on the Accounts Tabs at user page.

## **Operational**

## Monitoring

After the agent configuration you can check on the monitoring page if the service is running in the Synchronization Server, please go to:

Start Menu > Administration > Monitoring and reporting > Syscserver monitoring

### Tasks

### Authoritative

If you checked "Authorized identity source", an automatic task to load identities from the managed system to Soffid is available, please go to:

Start Menu > Administration > Monitoring and reporting > Sched

And you will do something like "Import authoritative data from <AGENT

#### Reconcile

To manage an automatic task to synchronize user objects from the mai available, please go to:

Start Menu > Administration > Monitoring and reporting > Sched

And you will do something like "Reconcile all accounts from <AGENT\_I

### Synchronization

Regarding the synchronization of the objects, there are two possible o

- If you check the generic attribute "Read Only" in the "Basics" tab, managed systems will be updated in Soffid. We recommend these options configuration of Soffid is tested.
- If you do not check the generic attribute "Read Only" in the "Basic in Soffid or the managed system will be updated in the other. Note synchronization must be configured in the "Attribute mapping" tab a

For more information about how you may configure the generic parameters see the following glemats configuration

## <span id="page-7-0"></span>Oracle EBS Connect

## Introduction

### Description

Oracle Connector could manage an Oracle E-Business Suite.

### Managed System

This connector is specific for integration with an Oracle E-Business S generic SQL database, please visit the SfQLI comming e.p agre:

For more information about the [Oracle](https://www.oracle.com/es/products/applications/ebusiness/overview/index.html) E-Business Suite, pleas@raicsliet II [Business S](https://www.oracle.com/es/products/applications/ebusiness/overview/index.html)uite

For more information to check if your system may be synchronized do not hesitate to contact us Chorrotuageh bourm

### Prerequisites

It is needed a user with access and permissions to the database.

### Download and Install

This addon is located in the Connectors section magined  $E$ BS nagmen  $\text{e}$ stor.

For more information about the installation proce/sosdyonus Geentiving its t page.

## Agent Configuration

This connector could manage only User objects.

Users created on Soffid will be created on EBS, in the same way disat disabled on EBS.

The responsibilities that exist in EBS can be assigned to the users. The on Soffid System previously, with the same name that the responsibility

For instance: FND\_RESP | CSF | CSF\_FS\_PDA\_REP | STANDARD.

### Basic

#### Generic parameters

After the installation of the addon, you may create and configure agen

To configure this Oracle EBS Connector you must select "OracleEBuds "Type" of the generic parameters section in the agents' page configuration.

For more information about how you may configure the generic parameters see the following glemats configuration

#### Custom parameters

Below there are the specific parameters for this agent implementation:

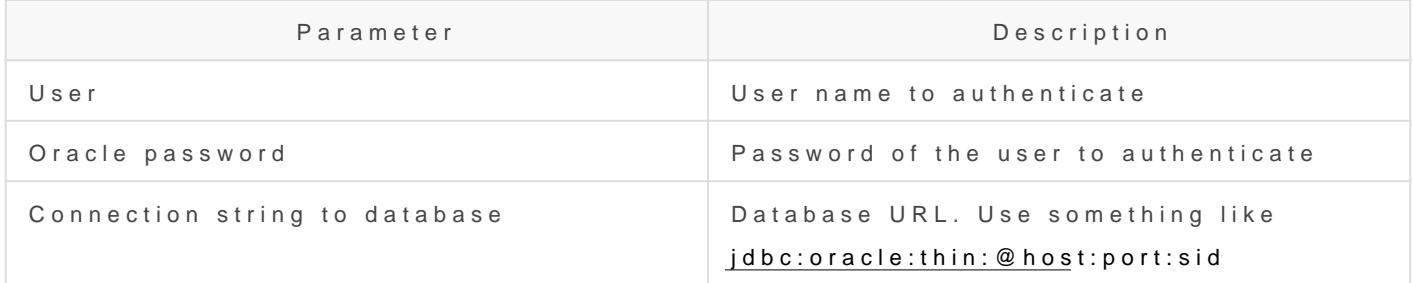

### Load triggers

You can define BeanShell scripts that will be triggered when data is Id triggers). The trigger result will be a boolean value, true to continue Triggers can be used to validate or perform a specific action just befo just after performing an operation into Soffid objects.

To view some examples, Incominithge triggers examples page.

### Account metadata

Agents allow you to create additional data, on the "Account metadata" accounts created for that agent. This additional information will be load information, or calculated as defined in the mappings. The additional data can be used in both mappings and triggers.

The attributes which you define here will be shown when you click on Accounts Tabs at user page.

## Operational

### Monitoring

After the agent configuration you could check on the monitoring page the Synchronization Server, please go to:

Start Menu > Administration > Monitoring and reporting > Syscs

### Tasks

#### Authoritative

If you are checked "Authorized identity source", an automatic task to I managed system to Soffid is available, please go to:

Start Menu > Administration > Monitoring and reporting > Sched

And you will something like "Import authoritative data from <AGENT\_N

### Reconcile

To manage an automatic task to synchronize user objects from the mai available, please go to:

Start Menu > Administration > Monitoring and reporting > Sched

And you will do something like "Reconcile all accounts from <AGENT\_I

### Synchronization

Regarding the synchronization of the objects, there are two possible o

- If you are checked the generic attribute "Read Only" in the "Basics in the managed systems will be updated in Soffid. We recommend t global configuration of Soffid will be tested.
- If you are not checked the generic attribute "Read Only" in the "Ba changes in Soffid or the managed system will be updated in the oth synchronization must be configured in the "Attribute mapping" tab a

For more information about how you may configure the generic parameters see the following glemats configuration